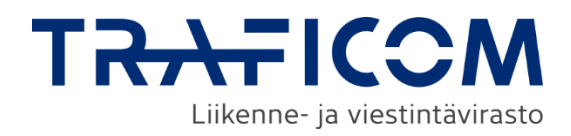

# **Sijaintitietopalvelun käyttöohje**

Verkkotoimijat

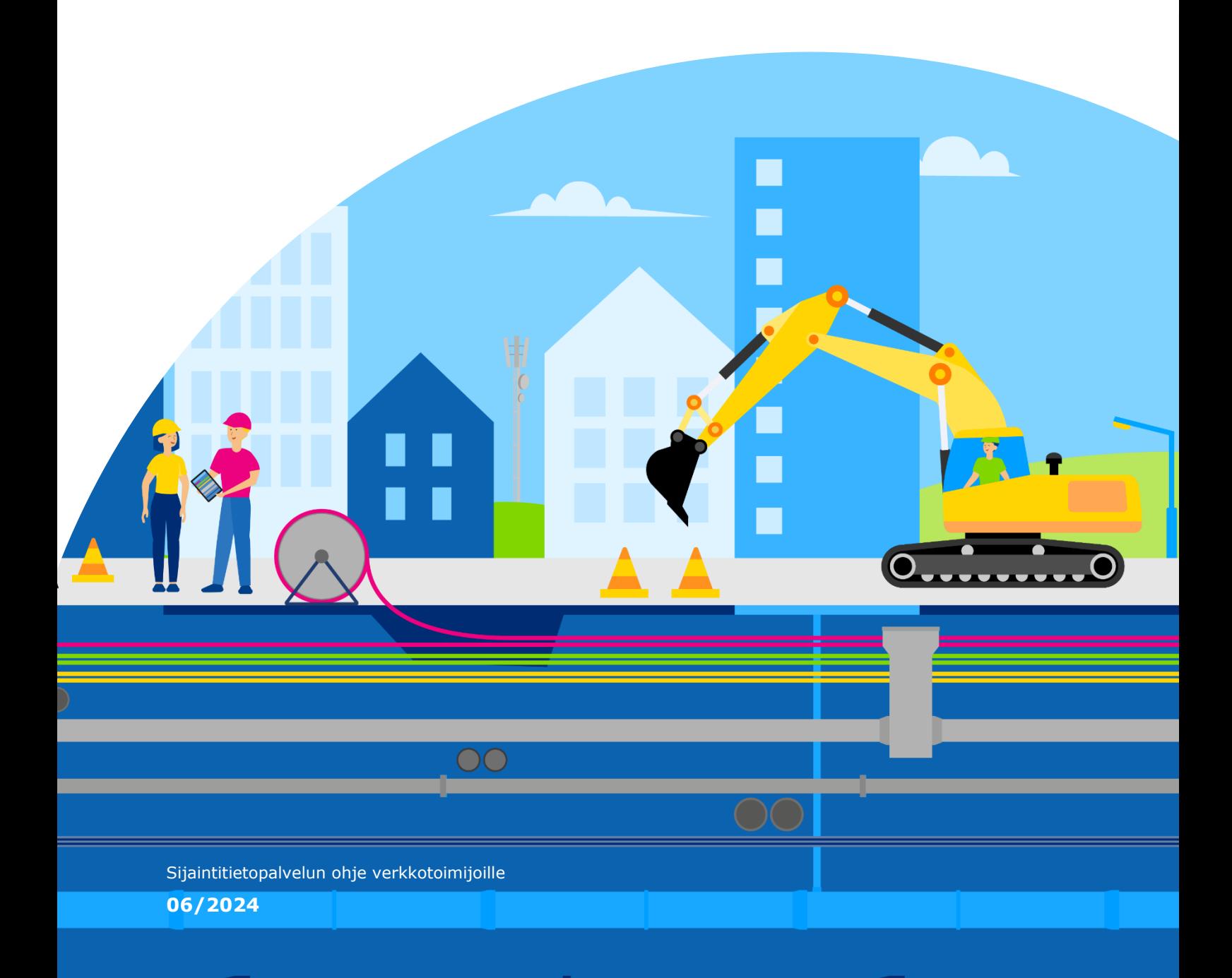

# **Sisällysluettelo**

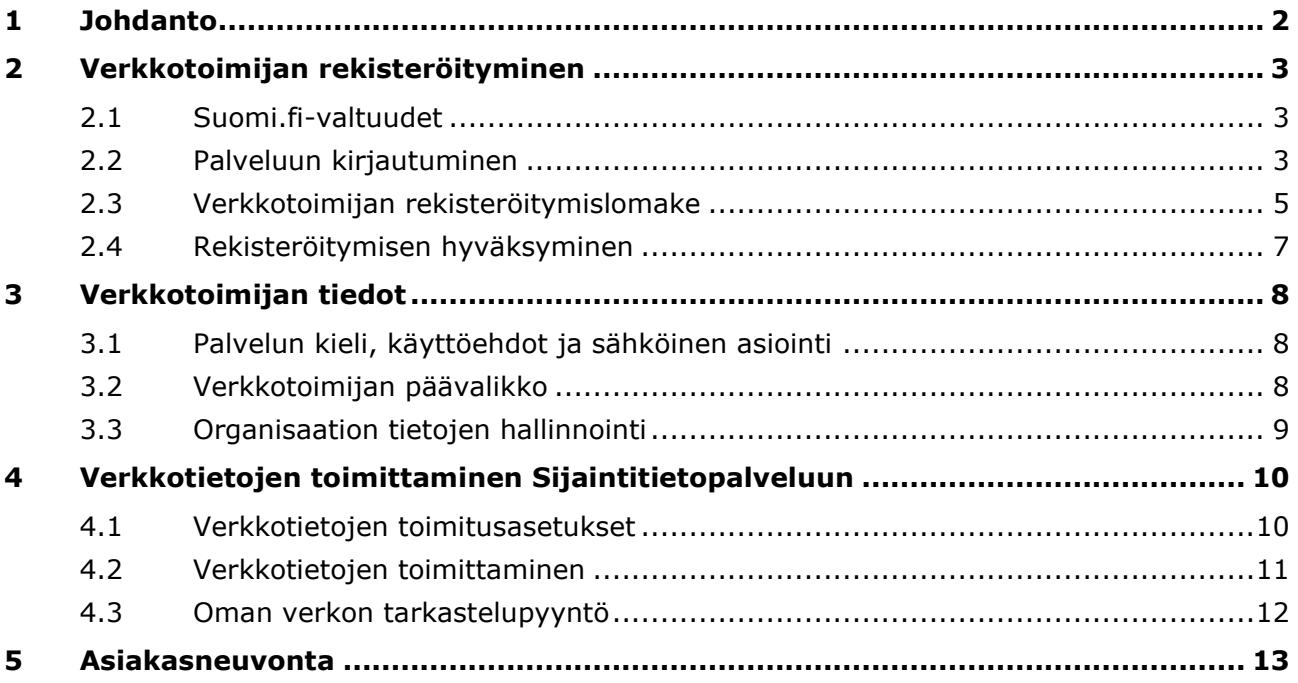

# <span id="page-2-0"></span>**1 Johdanto**

Traficomin Sijaintitietopalvelu tarjoaa sähköisessä muodossa tiedot kaapeleiden, putkien ja niihin verrattavien aktiivisten verkon osien sijainneista sekä osittain fyysisestä infrastruktuurista.

Palvelun kautta maanrakennustyötä suunnitteleva ja toteuttava saa yhdestä paikasta tiedot kohteessa mahdollisesti olevan verkkoinfrastruktuurin sijainnista ja muista oleellisista tiedoista sekä mahdollisesta näyttötarpeesta helposti ja tietoturvallisesti. Tarkoituksena on vähentää maarakennustöistä aiheutuvia verkkoinfrastruktuurin häiriöitä ja palvelukatkoja.

Sijaintietopalvelu otetaan käyttöön vaiheittain vuosina 2024 ja 2025. Verkkotoimijoiden pitää rekisteröityä ja toimittaa verkkotiedot Sijaintitietopalveluun viimeistään 31.12.2024. Palvelu ja verkkotietojen toimitusvelvollisuus perustuvat yhteisrakentamislakiin ja Traficomin määräykseen 71.

Sijaintitietopalvelun käyttö on maksutonta.

Sijaintitietopalvelun asiakaspalvelu palvelee klo 9 - 15 P. 0295 345 643 | Sähköposti: [sijaintitietopalvelu@traficom.fi](mailto:sijaintitietopalvelu@traficom.fi)

# <span id="page-3-0"></span>**2 Verkkotoimijan rekisteröityminen**

### <span id="page-3-1"></span>**2.1 Suomi.fi-valtuudet**

Verkkotoimijan edustajana voi Sijaintitietopalveluun kirjautua henkilö, jolla on organisaation nimenkirjoitusoikeus. Muiden käyttäjien osalta palvelun käyttäminen verkkotoimijana vaatii Suomi.fi-valtuuksien määrittelyä. Myös jos haluat esimerkiksi käyttää aliorganisaatioita, tulee valtuus määritellä.

Suomi.fi-valtuuksista on laadittu erillinen ohje.

### <span id="page-3-2"></span>**2.2 Palveluun kirjautuminen**

Verkkotoimija-organisaation valtuuttama henkilö kirjautuu palveluun vahvan tunnistautumisen avulla. Yhdellä henkilöllä voi olla useita valtuuksia eri organisaatioilta. Kirjautumisen yhteydessä valitaan, mitä organisaatiota henkilö edustaa. Näin esimerkiksi verkkotietojen hallinnointipalveluja tarjoavan yrityksen edustaja voi toimittaa tietoja usean eri verkkotoimijan puolesta. Vastaavasti yksi organisaatio voi myöntää valtuuksia useille eri henkilöille.

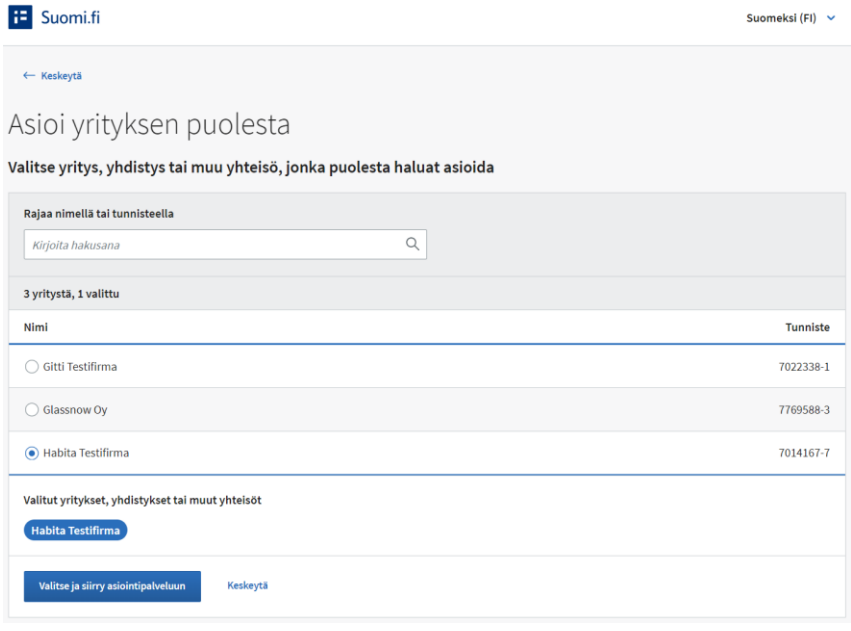

**Kuva 1.** Organisaation valinta. Yhdellä henkilöllä on kolmelta organisaatiolta saatu valtuus.

Jos olet määritellyt Suomi.fi-palvelussa pääorganisaation alle erillisiä aliorganisaatioita, valitaan kirjautuessa, mitä organisaation osaa edustetaan. Pääorganisaatio ja kukin aliorganisaatio ovat palvelussa itsenäisiä verkkotoimijoita, jotka eivät esimerkiksi näe toistensa tietoja. Kullekin aliorganisaatiolle määritellään valtuutettu henkilökäyttäjä tai useita käyttäjiä. Sama henkilö voi edustaa useita eri aliorganisaatioita.

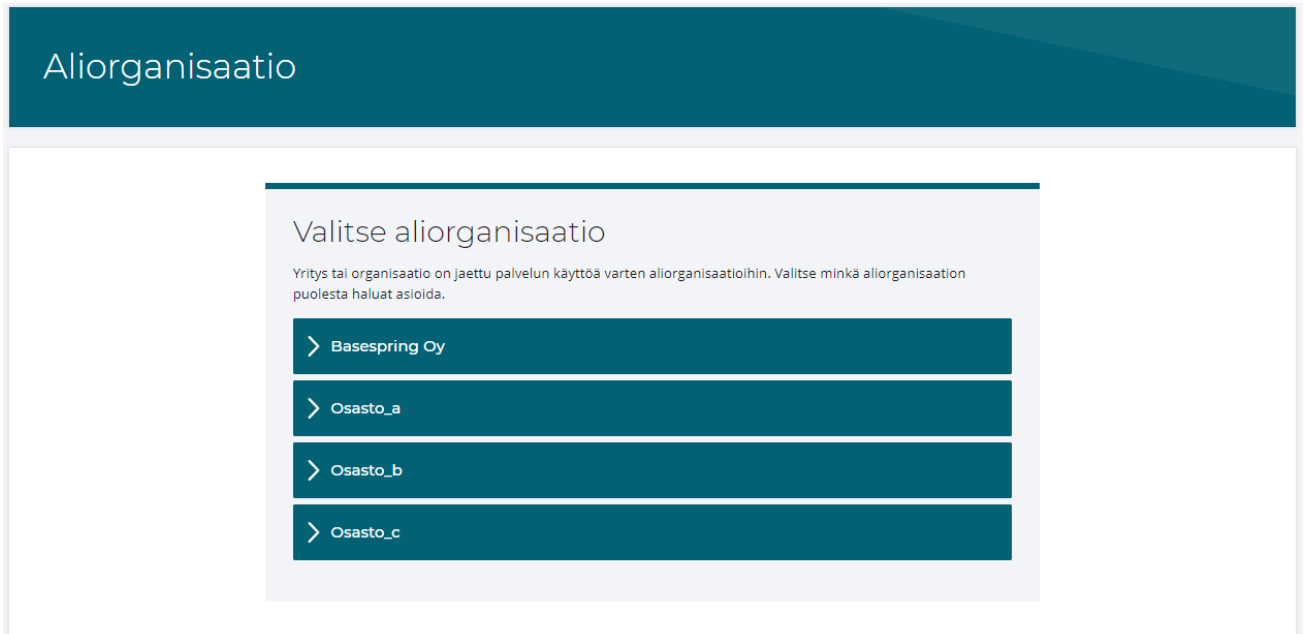

**Kuva 2.** Aliorganisaation valinta. Pääorganisaation alle on määritelty kolme erillistä aliorganisaatiota.

### <span id="page-5-0"></span>**2.3 Verkkotoimijan rekisteröitymislomake**

Ensimmäisellä kirjautumiskerralla avautuu täytettäväksi verkkotoimijan rekisteröitymislomake. Tämä edellyttää, että henkilöllä on organisaation nimenkirjoitusoikeus tai että henkilölle on määritelty Suomi.fi-valtuus "Verkkotoimijan ja maanalaisen verkkoinfrastruktuurin näyttöpalvelun tarjoajan tietojen hallinnointi".

Organisaation perustiedot (nimi ja Y-tunnus) haetaan automaattisesti Patentti- ja rekisterihallinnon Virre-tietopalvelusta.

Täytä lomakkeelle seuraavat tiedot:

- Organisaation yhteyshenkilön yhteystiedot
- Verkkotyypit, joita toimintanne koskee
- Tieto verkkotoiminnan laajuudesta, kunkin verkkotyypin osalta
- Toiminta-alueenne. Missä maakunnissa harjoitatte verkkotoimintaa.
- Sijaintiselvityksen pyytäjälle näytettävät yhteystiedot.
- Lisätietokenttään esim. linkki yrityksenne verkkosivuille, josta lomakkeella ilmoitetut tiedot voidaan todentaa. Kattavat tiedot nopeuttavat hakemuksen käsittelyä.
- Hyväksy sähköinen asiointi, jos haluat että sinuun otetaan yhteyttä vain sähköisten kanavien kautta. Vaihtoehtoisesti ilmoita lomakkeelle postiosoitetietosi.
- Hyväksy palvelun käyttöehdot organisaation puolesta.

### Rekisteröidy verkkotoimijaksi

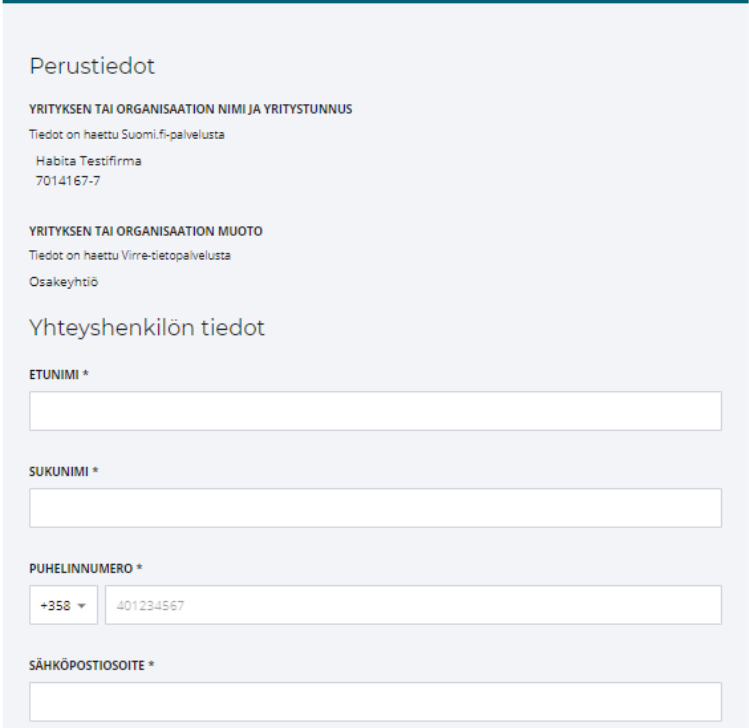

**Kuva 3.** Verkkotoimijan rekisteröitymislomake

#### Verkkotyypit

#### VERKKOTYYPIT<sup>\*</sup>

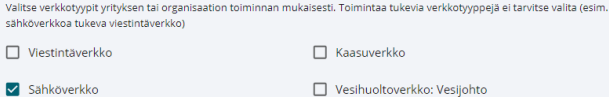

 $\Box$  Kaukolämpöverkko Vesihuoltoverkko: Hulevesi- ja/tai jätevesiviemäri  $\Box$  Kaukojäähdytysverkko  $\Box$  Liikenneverkko

#### **FYYSINEN INFRASTRUKTUURI**

Valitse tämä jos toimintaanne kuuluu infrastruktuuria, johon voi sijoittaa aktiivisia verkon osia (esim. suojaputket,<br>kaapelikanavat, jakokaapit, mastot).

Fyysinen infrastruktuuri

#### Verkkotoiminnan laajuus

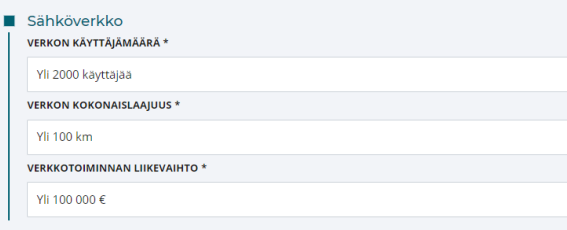

**O** VERKKOTOIMINNAN LAAJUUS EDELLYTTÄÄ VERKKOTIETOJEN TOIMITTAMISTA SIJAINTITIETOPALVELUUN

Verkkotietojen toimitusta edellytetään seuraavilta verkkotyypeiltä:

- Sähköverkko

Tarkemmat toimitusasetukset kunkin verkkotyypin osalta tehdään myöhemmin palvelun Hallinnointi-osiossa

Täytä vielä alla olevat tiedot ja lähetä lomake rekisteröityäksesi

### Sähköinen asiointi HYVÄKSY SÄHKÖINEN ASIOINTI \* Hyväksy sähköinen asiointi  $\bigcirc$  Hyväksyn sähköisen asioinnin ● En hyväksy sähköistä asiointia EI SÄHKÖISTÄ ASIOINTIA Syötä osoitetietosi yhteydenottoja varten **OSOITTEEN ILMOITUSTAPA** Valitse osoitteen ilmoitustavaksi joko katuosoite tai postilokero  $\odot$  Katuosoite  $\bigcirc$  Postilokero **KATUOSOITE** \* Testikatu 2 POSTINUMERO<sup>\*</sup> POSTITOIMIPAIKKA \* 00100 Helsinki keskusta - Etu-Töölö Helsinki CIO-TARKENNE c/o-tarkenne Palvelun käyttöehdot Hyväksyn palvelun käyttöehdot Lähetä Tyhjennä

**Kuva 4.** Verkkotoimijan rekisteröitymislomake

#### Verkkotoimijan toiminta-alue ja erilliset toimitusalueet

#### TARVITSETTEKO TIETOIEN TOIMITTAMISEEN ERILLISIÄ TOIMITUSALUEITA? \*

Lähtökohtaisesti palveluun toimitetaan koko verkon tiedot kerralla. Jos tarvitsette erillisiä toimitusalueita, teihin oletaan yhteyttä<br>palvelun käyttöönoton yksityiskohdista.

○ Tarvitsen erillisiä toimitusalueita

● En tarvitse erillisiä toimitusalueita

TOIMINTA-ALUEET \*

Uusimaa<br>Lappi<br>Pohjois-Pohjanmaa<br>Pirkanmaa Satakunta

Valitse maakunnat

#### Sijaintiselvityksen pyytäjälle näytettävät yhteystiedot

Sijaintiselvityksen pyytäjälle näytetään yhteystiedot kaikista verkkotoimijoista joiden verkkoa on sijaintiselvityksen alueella, jotta<br>sijaintiselvityksen pyytäjä voi tarvittaessa olla yhteydessä verkkotoimijaan. Tietoturv

#### **VERKKOTOIMIIAN YHTEYSTIEDOT**

● Organisaation asiakaspalvelun tai yhteyspisteen yhteystiedot

Ilmoita vähintään toinen yhteystiedoista: puhelinnumero tai sähköpostiosoite

#### **SÄHKÖPOSTI**

 $\downarrow$ 

teppo.testaaja@traficom.fi

#### PUHELINNUMERO

 $+358$   $\times$  449876543

 $\bigcirc$  Yhteystietoja ei saa näyttää sijaintiselvityksen pyytäjälle

#### Lisätietoja

.<br>Mahdollisia verkkotoimintaan ja rekisteröitymiseen liittyviä lisätietoja

Kartta toiminta-alueestamme nähtävillä täällä: www-verkkosivulinkki

Lähetä rekisteröitymishakemus käsiteltäväksi. Asiakaspalvelu tarkastaa hakemuksessa ilmoitettujen tietojen paikkaansa pitävyyden, joten täytäthän hakemuksen huolellisesti ja ilmoita lisätieto-kentässä esimerkiksi linkki verkkosivulle ja muut tietolähteet, joista on saatavilla tietoa verkkotoiminnastanne. Toimita asiakaspalveluun pyydettäessä lisätietoja. Asiakaspalvelu on tarvittaessa yhteydessä lomakkeella ilmoitettuun sähköpostiosoitteeseen tai puhelinnumeroon. Hakemuksen käsittely tehdään saapumisjärjestyksessä ja voi tietyissä tapauksissa kestää useita päiviä.

Huom. Liitetiedostojen lisääminen rekisteröintihakemuksen yhteyteen ei ole toistaiseksi mahdollista.

### <span id="page-7-0"></span>**2.4 Rekisteröitymisen hyväksyminen**

Kun rekisteröitymishakemus on asiakaspalvelun käsittelyssä, ei lomakkeen tietoja voi enää muokata. Palveluun kirjautunut verkkotoimija näkee, että hakemus on käsittelyssä.

Kun rekisteröityminen on hyväksytty, saapuu siitä viesti rekisteröitymislomakkeella ilmoitettuun sähköpostosoitteeseen. Tämän jälkeen voit kirjautua palveluun ja aloittaa sen käytön.

Rekisteröitymisen hyväksyntä voi vaatia lisätietojen toimittamista. Asiakaspalvelu on tällöin yhteydessä lomakkeella ilmoitettuun yhteyshenkilöön.

Jos verkkotoimija ei ole toimittanut pyydettyjä lisätietoja tai hakemuksessa on muita epäselvyyksiä, rekisteröintihakemus voidaan hylätä. Tästä saapuu ilmoitus rekisteröitymislomakkeella ilmoitettuun sähköpostosoitteeseen. Hylätty hakemus voidaan ottaa uudelleen käsittelyyn, jos verkkotoimijan tiedoissa tapahtuu muutoksia.

# <span id="page-8-0"></span>**3 Verkkotoimijan tiedot**

### <span id="page-8-1"></span>**3.1 Palvelun kieli, käyttöehdot ja sähköinen asiointi**

Kun valtuutettu henkilö kirjautuu palveluun ensimmäistä kertaa organisaation edustajana rekisteröintihakemuksen hyväksymisen jälkeen, tulee vielä valita haluttu asiointikieli, hyväksyä palvelun käyttöehdot ja valita haluatko käyttää sähköistä asiointia. Rekisteröitymislomakkeella vastaava hyväksyntä tehtiin kyseisen organisaation tai aliorganisaation puolesta.

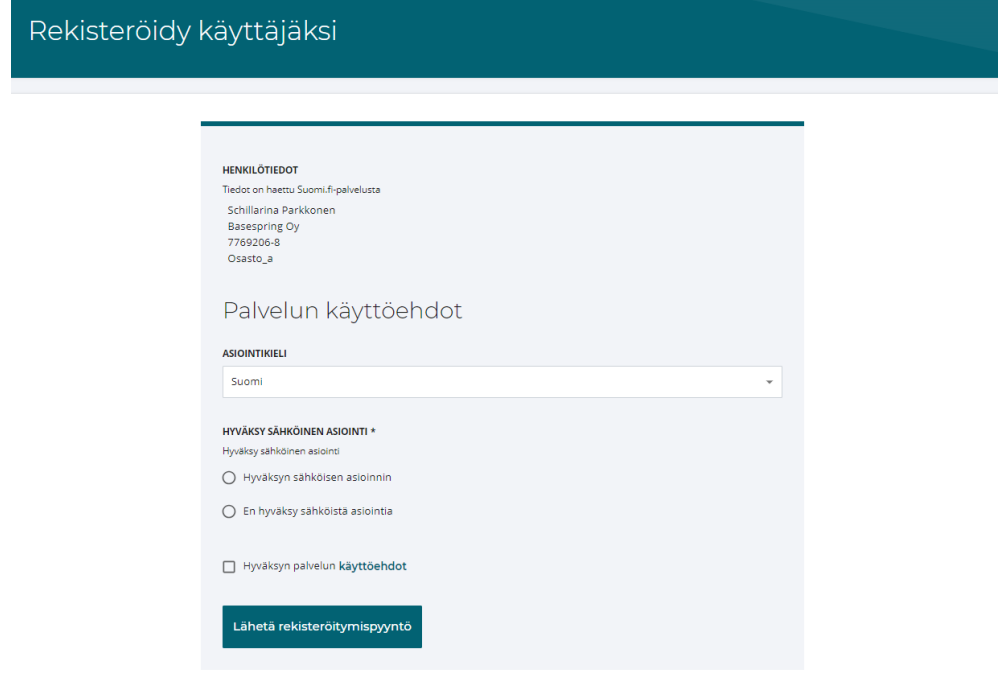

**Kuva 5**. Käyttäjän rekisteröityminen palveluun

Käyttöliittymän kielen (suomi tai ruotsi) voit vaihtaa suoraan yläpalkin painikkeesta. Halutun asiointikielen ja asiointitavan voi muuttaa myöhemmin Omat tiedot -sivulta, joka löytyy klikkaamalla ylävalikosta oman organisaation nimeä.

### <span id="page-8-2"></span>**3.2 Verkkotoimijan päävalikko**

Kun palvelun käyttöehdot on hyväksytty, avautuu verkkotoimijan päävalikko. Oheisessa kuvassa palveluun on kirjautunut verkkotoimijan valtuuttama käyttäjä, jolla on käyttöoikeus vain verkkotietojen toimittamiseen.

Huom! Valikossa näkyy näyttötoimintaan ja sijaintiselvityspyyntöihin liittyviä toiminnallisuuksia, jotka kuitenkaan eivät ole kesän 2024 testausvaiheessa vielä käytössä.

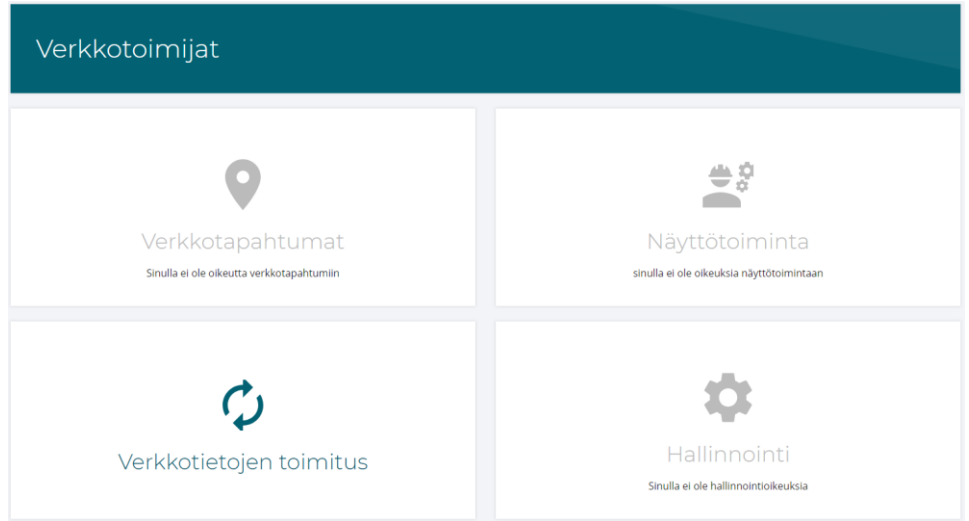

**Kuva 6**. Verkkotoimijan päävalikko (käyttäjä, jolla valtuutus vain verkkotietojen toimittamiseen)

### <span id="page-9-0"></span>**3.3 Organisaation tietojen hallinnointi**

Verkkotoimijan tietoja voi muokata Suomi.fi-roolilla "Verkkotoimijan ja maanalaisen verkkoinfrastruktuurin näyttöpalvelun tarjoajan tietojen hallinnointi".

Hallinnointi - Verkkotoimijan tiedot -sivulla voi muuttaa verkkotoimijan yhteystietoja, kuten yhteyshenkilön nimeä, puhelinnumeroa ja sähköpostiosoitetta. Muutokset tulevat voimaan heti.

Jos verkkotoimijan maantieteellinen toiminta-alue laajenee tai muuten muuttuu, tulee se ilmoittaa palvelussa. Jos toiminta-alue laajenee, menee tietojen muutos asiakaspalvelun käsiteltäväksi.

Myös jos toiminta laajenee muihin verkkotyyppeihin, tulee se ilmoittaa palveluun, jotta verkkotietojen toimittaminen on mahdollista.

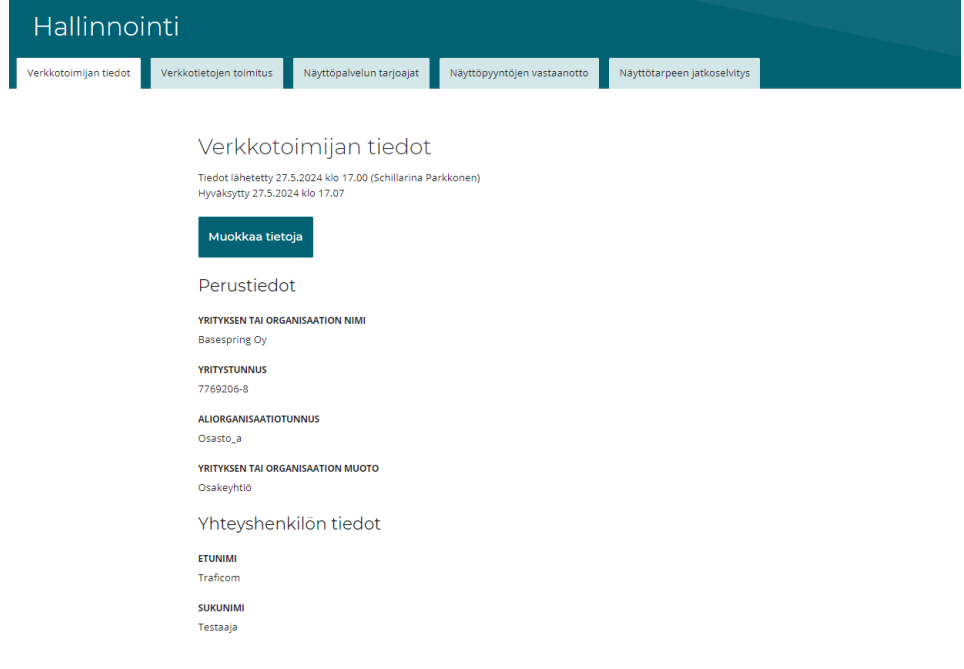

**Kuva 7**. Verkkotoimijan tietojen hallinnointi

# <span id="page-10-0"></span>**4 Verkkotietojen toimittaminen Sijaintitietopalveluun**

Verkkotoimija voi toimittaa verkkotietoja palveluun kahdella eri Suomi.fi-roolilla:

- "Verkkotoimijan ja maanalaisen verkkoinfrastruktuurin näyttöpalvelun tarjoajan tietojen hallinnointi" tai
- "Verkkoinfrastruktuurin verkkotietojen toimittaminen"

Ensimmäinen rooli mahdollistaa verkkotoimijan tietojen hallinnoinnin ja verkkotietojen toimittamisen. Jälkimmäinen mahdollistaa vain verkkotietojen toimittamisen. Näin organisaation sisällä voidaan jakaa oikeuksia vain niille henkilöille, joiden työtehtävien kannalta se on tarpeen.

### <span id="page-10-1"></span>**4.1 Verkkotietojen toimitusasetukset**

Valitse kunkin verkkotyypin kohdalla, toimitetaanko verkkoaineistot rajapintayhteyden vai piirtotyökalun kautta. Oletusasetuksena on rajapintayhteys.

Luo API-avain. Järjestelmä luo API-avaimen, jota tarvitaan rajapintayhteyden luomiseen verkkotoimijan omasta verkkotietojärjestelmästä. Muista ottaa API-avain talteen, koska ikkunan sulkemisen jälkeen API-avainta ei voi enää nähdä. Uuden API-avaimen luominen on kuitenkin mahdollista. API-avain on uudistettava vähintään vuoden välein.

Määrittele IP-osoite. Syötä asetuksiin IP-osoite, jossa verkkotietojärjestelmä sijaitsee. Palvelu ottaa tietoja vastaan rajapinnan kautta vain ilmoitetuista IP-osoitteista. Voit ilmoittaa enintään viisi eri IP-osoitetta.

Aineiston automaattinen julkaisu. Voit valita julkaistaanko rajapinnan kautta toimitettu aineisto automaattisesti vai vaatiiko se erillisen hyväksynnän rajapinnassa tai käyttöliittymässä.

Verkkotietojen rajapintatoimitusten tekninen ohjeistus: [https://www.traficom.fi/fi/s/sijaintitie](https://www.traficom.fi/fi/s/sijaintitietopalvelu/tekninen-dokumentaatio)[topalvelu/tekninen-dokumentaatio](https://www.traficom.fi/fi/s/sijaintitietopalvelu/tekninen-dokumentaatio)

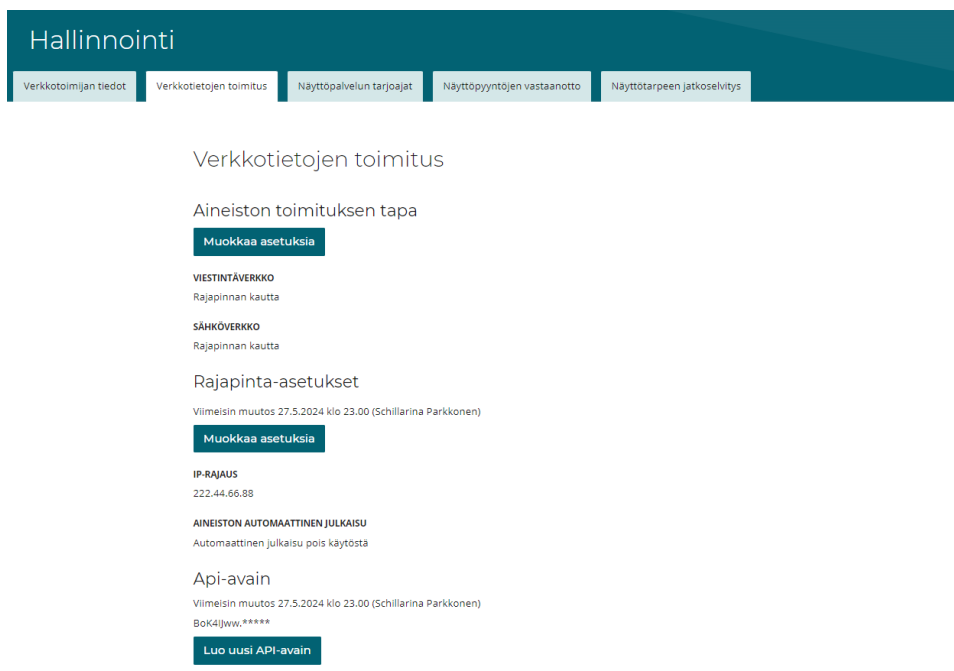

**Kuva 8**. Verkkotietojen toimittamisen asetukset

### <span id="page-11-0"></span>**4.2 Verkkotietojen toimittaminen**

Verkkotietojen toimitus -valikosta näet kunkin verkkotyypin osalta tietojen toimittamisen tilanteen. Valikossa näkyvät ne verkkotyypit, jotka on ilmoitettu rekisteröitymishakemuksessa.

Kunkin verkkotyypin kohdalla näkyy verkkotietojen toimittamisen tilanne: Onko tietoja toimitettu, onko ne julkaistu, aiemmat toimitukset ja mahdolliset virhetilanteet.

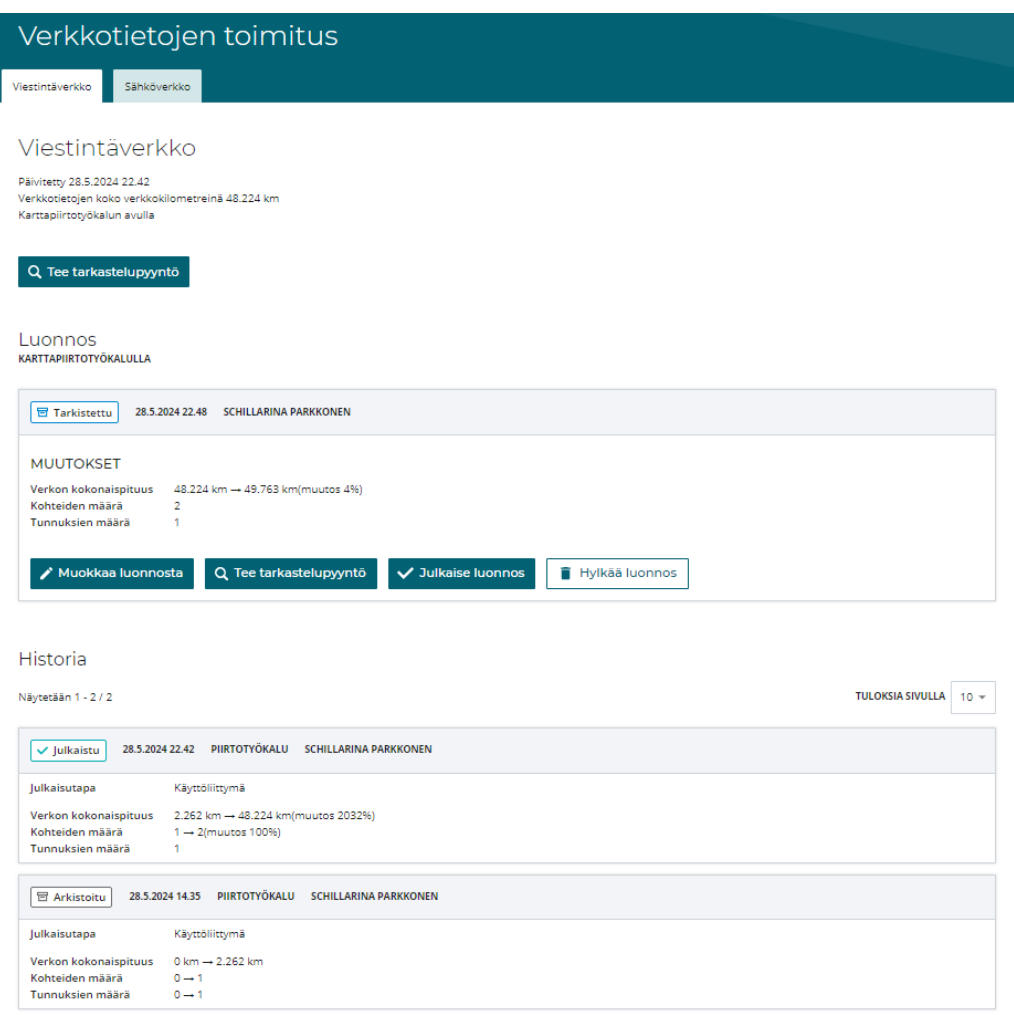

**Kuva 9**. Verkkotietojen toimitus -näkymä

### **Piirtotyökalu**

Verkkotietojen toimittaminen piirtotyökalulla tapahtuu aloittamalla uuden luonnoksen piirtäminen. Jos verkkotyypillä on aiemmin julkaistuja verkkotietoja, ne toimivat uuden luonnoksen pohjana.

Luonnosta työstetään piirtotyökalussa ja muutokset tallentuvat kun piirtotyökalu suljetaan. Luonnokselle tulee tehdä tarkistus ennen kuin tiedot voidaan julkaista. Tarkistus käy läpi karttapiirroksen sisältämien verkkokomponenttien sijainnin ja metatiedot. Niiden täytyy vastata ilmoitettua toiminta-aluetta ja määräyksessä M71 kuvattuja määritelmiä. Osa tiedoista on pakollisia, joissa havaitut puutteet estävät tietojen julkaisun. Osa on sellaisia, joista tarkistuksessa tulee varoitus, mutta jotka eivät estä julkaisua. Voit tässä vaiheessa myös hylätä syöttämäsi tiedot, joka poistaa luonnoksen.

Lisätietoa karttapiirtotyökalun käytöstä on erillisessä ohjeessa.

### **Rajapintayhteys**

Sijaintitietopalvelun rajapinta voi ottaa tietoja vastaan, kun tietojen toimittaja on määritellyt omaan järjestelmäänsä Sijaintitietopalvelusta haetun API-avaimen ja toimitus tapahtuu palveluun ilmoitetusta IP-osoitteesta.

Rajapintatoimituksesta tulee raportti Verkkotietojen toimitus -näkymään vastaavaan tapaan kuin piirtotyökalulla tehdyissä toimituksissa. Jos asetuksista on valittu automaattinen julkaisu, ei erillistä julkaisukuittausta käyttöliittymässä tai rajapinnassa tarvita. Julkaisu voi estyä, jos aineiston pakollisissa tiedoissa on puutteita tai esimerkiksi tietoja on ilmoitettu oman toimintaalueen ulkopuolelle.

Rajapinnan kautta toimitettu aineisto korvaa aina kokonaisuudessaan kyseisen verkkotyypin aiemman julkaistun aineiston.

Aineiston toimittaminen rajapintayhteyden kautta voi kestää jopa useita tunteja.

### <span id="page-12-0"></span>**4.3 Oman verkon tarkastelupyyntö**

Voit varmistaa toimittamiesi verkkotietojen oikeellisuuden tekemällä tarkastelupyynnön toimittamiisi tietoihin. Tee tarkastelupyyntö -valinnasta avautuu karttaikkuna, johon voit piirtää alueen, jolta haluat tehdä tarkastelupyynnön. Voit piirtää alueen, viivan, pistemäisen kohteen tai reitin. Jos piirretyssä kohdassa on omaa verkkoasi, näkyy sen sijainti karttaotteessa. Tarkastelupyynnön kattama alue voi olla enintään yhden neliökilometrin kokoinen.

Et voi nähdä kokonaisuudessaan toimittamasi verkkoaineiston sisältöä. Tarkastelupyynnön tarkoitus on pistokoemaisesti varmistaa, että verkkotoimitus on onnistunut ja verkkotieto on palvelussa maantieteellisesti oikeassa sijainnissa.

# <span id="page-13-0"></span>**5 Asiakasneuvonta**

Sijaintitietopalvelun asiakaspalvelu palvelee puhelimitse ja palvelun sisäisen viestit-toiminnallisuuden kautta. Klikkaamalla ylävalikosta oman organisaation nimeä, avautuu asiakaspalveluun ja asetuksiin liittyviä toimintoja.

Puhelimessa tunnistautuminen -toiminnon avulla voit tunnistautua asiakasneuvojalle puhelimitse. Tällöin asiakasneuvoja näkee, että olet kirjautunut palveluun tietyn organisaation edustajana ja näkee esimerkiksi verkkotoimitusten tilanteen. Viestit-toiminnallisuus ja uloskirjautuminen löytyy samasta valikosta.

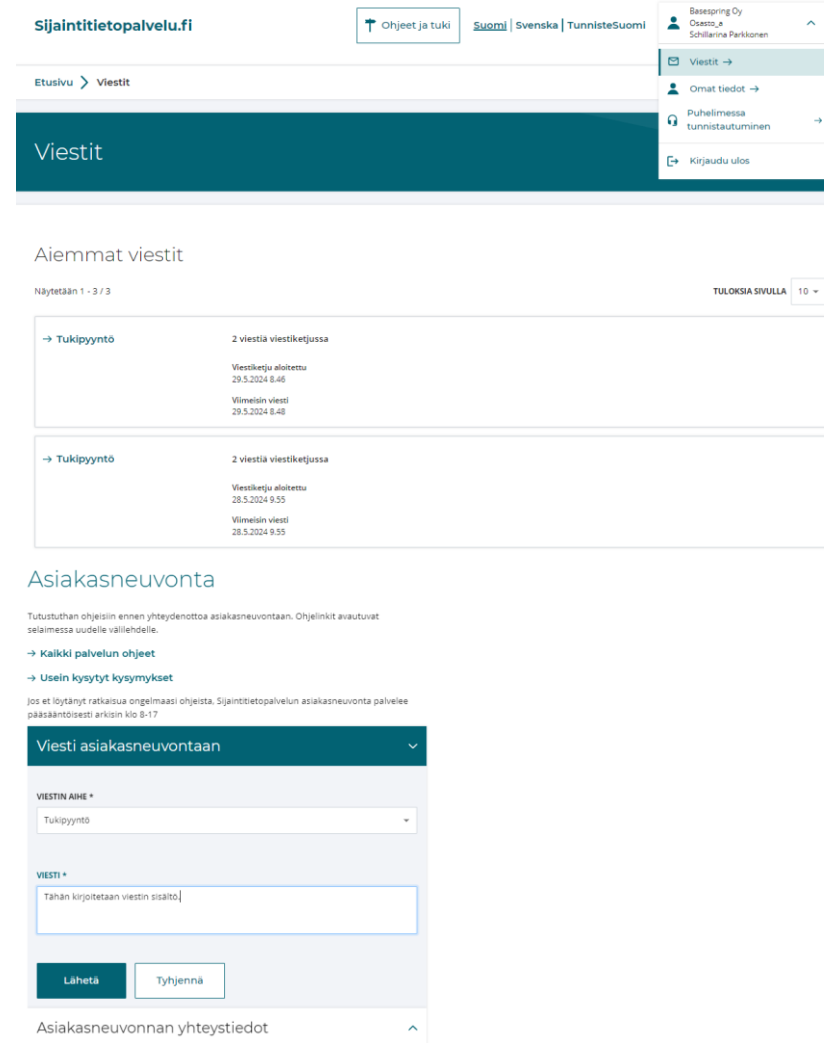

**Kuva 10**. Viestit-toiminnallisuus.

Uuden viestin kirjoittaminen aloitetaan klikkaamalla Viesti asiakasneuvontaan -painiketta. Valitse viestin aihe: tukipyyntö, yleinen palaute tai rekisteröitymishakemukseen liittyvä asia. Kirjoita viestin sisältö ja lähetä viesti asiakasneuvontaan. Asiakasneuvoja ottaa viestin käsittelyyn ja vastaa siihen kohtuullisen ajan kuluessa. Uusista saapuneista viesteistä ei tule sähköpostiilmoitusta, joten kirjauduthan palveluun uudelleen tarkistaaksesi, onko uusia viestejä saapunut.

**Liikenne- ja viestintävirasto Traficom** PL 320, 00059 TRAFICOM p. 029 534 5000 traficom.fi

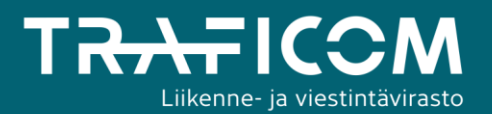